# Mediensteuerung AR-E 9202 (Sporthalle)

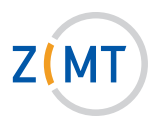

# 1. Einschalten:

- Schlüssel einstecken und herumdrehen, um Anlage freizuschalten. Die Freischaltung kann einen Moment dauern! (Lautstärkeregelung des Mikrofons ist ab jetzt möglich.)

# 2. Laptopbetrieb:

- Laptop an den VGA-Anschluss oder HDMI-Anschluss anschließen.
- Laptop auf Präsentationsmodus stellen (Fn- und eine der F-Tasten -> Hinweis auf dem Touchpanel).
- Schaltfläche Laptop (VGA) oder Laptop (HDMI) drücken.
- Bei Bedarf Audiokabel (Klinke) am Medienpult direkt rechts neben dem VGA-Anschluss und am Laptop in den grünen Audioausgang (Kopfhörerbuchse) einstecken.

#### Bei Anschluss über HDMI wird kein separater Audioanschluss benötigt!

 Die Schaltfläche Bild Mute verdunkelt das Bild, ohne den Beamer auszuschalten.

### 3. Externe Audioquelle anschlieSSen:

- Externes Audiogerät mit einem Audiokabel (Klinke) am Medienpult direkt rechts neben dem VGA-Anschluss verbinden.
- Schaltfläche Extern Audio drücken.

## 4. LAUTSTÄRKEREGELUNG:

- Auf der linken Seite des Touchpanels befindet sich die Schaltfläche Mikrofon. Durch Drücken der Pfeile kann die Mikrofonlautstärke eingestellt werden.
- Auf der rechten Seite des Touchpanels befindet sich die Schaltfläche Medienton. Durch Drücken der Pfeile kann die Lautstärke der gewählten Audioquelle eingestellt werden.

#### 5. Ausschalten:

- Im Menü Schaltfläche Projektion Ende betätigen.
- Schlüssel herumdrehen und abziehen.

**Service-Hotline (Durchwahl):** 4751

**E-Mail:** hoersaalservice@zimt.uni-siegen.de

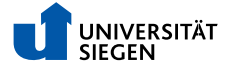